#### Reproducible Research: Weaving with Stata

#### Bill Rising

StataCorp LP

#### Italian Stata Users Group Meeting October, 2008

<span id="page-0-0"></span>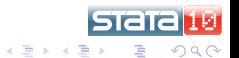

4 0 8

## Outline I

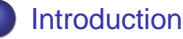

- **o** [Goals](#page-2-0)
- [Reproducible Research and Weaving](#page-3-0)

#### **[StatWeave](#page-9-0)**

- **•** [Implementation Basics](#page-9-0)
- [Options and Reusing Code](#page-16-0)
- [Examples Using LaTeX](#page-28-0)
- **o** [Gotchas](#page-37-0)

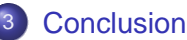

[What We've Seen](#page-41-0)

[Goals](#page-2-0) [Reproducible Research and Weaving](#page-3-0)

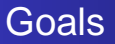

- Learn about reproducible research, or in its snobby name "literate programming"
- Show how this can be done using StatWeave
	- web address goes here

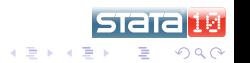

4 0 8

<span id="page-2-0"></span>×

[Reproducible Research and Weaving](#page-3-0)

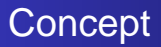

- Any analysis should be completely reproducible
- Reproduction of an analysis should be accessible

<span id="page-3-0"></span>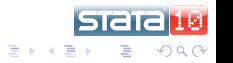

 $\leftarrow$ 

[Reproducible Research and Weaving](#page-3-0)

## Typical Implementation in Stata

- In Stata, it is possible to have reproducible research by having
	- A series of do-files which reproduce the steps in the analysis
	- A document which somehow includes pieces of the log files produced by the do-files
	- The document could also include output as generated by ado-files
		- Inclusion is simple in something like  $\mathbb{F}F[X]$ , but is not very easy in typical word-processors
- This is only a partial solution, because this allows only listings and graphics, but not the direct use of computed quantities

**K ロ ト K 何 ト K ヨ ト K ヨ ト** 

[Reproducible Research and Weaving](#page-3-0)

# **Weaving**

- Another approach is that of *weaving*, where the text and the analysis code are in the same document
	- It is analogous to writing computer programs which contain both the code (the analysis) and the documentation (the writeup)
	- Such documents weave together documentation and code
- Weaving has the advantage that there can be no separation between the statistics and the writeup
- Weaving has also been called *literate programming* 
	- This was Knuth's original name for the idea of mixing code and documentation

**K ロ ト K 何 ト K ヨ ト K ヨ ト** 

つひへ

[Reproducible Research and Weaving](#page-3-0)

## Other Reasons for Weaving

- Clearly useful for documentation
- Weaving is fantastically useful when teaching using software
	- Can remake documentation as the software is updated, making sure that all commands and output are up-to-date
	- Can make homework and test questions quite easily

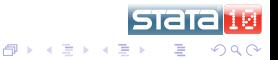

[Reproducible Research and Weaving](#page-3-0)

#### Other Implementations

- Knuth wrote WEB for weaving C or C++ code
	- $\bullet$  He also wrote T<sub>F</sub>X, of course
- **•** docstrip is another utility which can combine code and documentation
	- Really hard to use
- Sweave has been around for quite a while for S-plus and R

4 0 8

K 何 ▶ K ヨ ▶ K ヨ

 $\Omega$ 

[Reproducible Research and Weaving](#page-3-0)

#### Today's Topic: StatWeave

- StatWeave is written by Russ Lenth at the University of Iowa
	- <http://www.stat.uiowa.edu/~rlenth/StatWeave>
- $\bullet$  It is relatively new, but is quite useful
- Written in Java, so it is cross-platform
- It can support many different programming languages—we'll  $\bullet$ focus on Stata, of course

K 何 ▶ K ヨ ▶ K ヨ

<span id="page-8-0"></span>つひへ

[Implementation Basics](#page-9-0) [Options and Reusing Code](#page-16-0) [Examples Using LaTeX](#page-28-0)

### What Document Types are Allowed?

- $\bullet$  StatWeave allows working with and creating LATEX and OpenOffice documents
	- Both have nice open formats which allow
- The architecture of StatWeave allows other document types to be added

<span id="page-9-0"></span>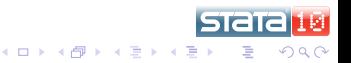

[Implementation Basics](#page-9-0) [Options and Reusing Code](#page-16-0) [Examples Using LaTeX](#page-28-0)

# Building Blocks

- Write a document
- Include code in special blocks
	- Block definitions are specific to the type of document
- Add options which allow reuse or redisplaying of code or output

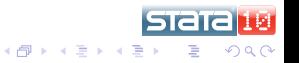

4 0 8

[Implementation Basics](#page-9-0) [Options and Reusing Code](#page-16-0) [Examples Using LaTeX](#page-28-0)

### Creating the Document

- Run the document through StatWeave
	- Currently implemented as a command-line application
- Open up the resulting document
- Smile and nod knowingly

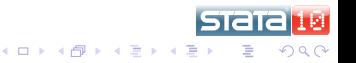

[Implementation Basics](#page-9-0) [Options and Reusing Code](#page-16-0) [Examples Using LaTeX](#page-28-0)

## Conceptual Model

- **Each block of code is called a code chunk**
- **StatWeave looks through the document and pulls out each** code chunk, keeping track of its position and optional label
- The language(s) (here: Stata) run their blocks of code as though they were sequential commands in one session unless specifically overridden
- We can reuse code or output by specifiying options for the code chunks

4 0 8

 $\langle \bigcap \mathbb{P} \rangle$   $\rightarrow$   $\langle \bigcap \mathbb{P} \rangle$   $\rightarrow$   $\langle \bigcap \mathbb{P} \rangle$ 

つひへ

[Implementation Basics](#page-9-0) [Options and Reusing Code](#page-16-0) [Examples Using LaTeX](#page-28-0)

#### Input and Output—Basic form

- Each block's input is gathered together
- Each block's output is gathered together  $\bullet$
- $\bullet$ The output is all displayed after the input
- This is a bit of a shock when using Stata (or most other packages other than SAS)

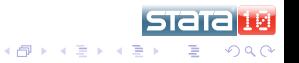

4 0 8

[Implementation Basics](#page-9-0) [Options and Reusing Code](#page-16-0) [Examples Using LaTeX](#page-28-0)

#### Taking a Look at Some Examples

- $\bullet$  We'll look at examples from both OpenOffice and  $\mathbb{A}$ F $\vdash$ X.
- They'll be similar, so that you can see how they work  $\bullet$
- Using OpenOffice will be the easiest way to see how the fine-tuning works, also

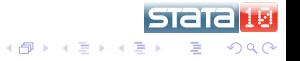

4 0 8

[Implementation Basics](#page-9-0) [Options and Reusing Code](#page-16-0) [Examples Using LaTeX](#page-28-0)

## Working with OpenOffice

- This is most easily done by showing a document which already marked up, and by adding some code chunks
	- The final document will be available from the course website
- Controlling what is being done by StatWeave is done by styles
- The SWStyles.ott file contains the styles needed to add  $\bullet$ code to a document
- The allowable options follow...

4 0 8

 $\langle \bigcap \mathbb{P} \rangle$   $\rightarrow$   $\langle \bigcap \mathbb{P} \rangle$   $\rightarrow$   $\langle \bigcap \mathbb{P} \rangle$ 

つひへ

[Implementation Basics](#page-9-0) [Options and Reusing Code](#page-16-0) [Examples Using LaTeX](#page-28-0)

### Options for Fine Control

- Options are split by their scope
	- Whole document/following chunks
	- **•** Entire code chunks
	- Input, and output
	- There are also special options which pertain to graphics
- Most options are boolean
	- $\bullet$  option is the same as option = true
	- ! option is the same as option = false  $\bullet$

4 0 8

K 何 ▶ K ヨ ▶ K ヨ

<span id="page-16-0"></span> $\Omega$ 

[Implementation Basics](#page-9-0) [Options and Reusing Code](#page-16-0) [Examples Using LaTeX](#page-28-0)

# Whole Document Options

- These are formatting options which are put into non-code blocks
	- In OpenOffice, these are the SWopts style
	- $\bullet$  In LAT<sub>E</sub>X, these are \weaveOpts{} commands
- They pertain to all the following blocks, so they truly are from-here-on options
- These can also be made language-specific by including the language name
	- In OpenOffice, using Stata: in the options block
	- $\bullet$  In LATEX, using \StataweaveOpts{}

**K ロ ト K 何 ト K ヨ ト K ヨ ト** 

 $\Omega$ 

[Implementation Basics](#page-9-0) [Options and Reusing Code](#page-16-0) [Examples Using LaTeX](#page-28-0)

### Code Chunk Options

- label is string, and defaults to "lastchunk"
	- Used for labeling the chunk for later reuse—often worthwhile
- **e** eval is boolean, and defaults to *true* 
	- If false, the code is displayed but not evaluated
- **•** restart is boolean, and defaults to *false* 
	- If true, a new session is started, so the previous state is of the package is discarded

**K ロ ト K 何 ト K ヨ ト K ヨ ト** 

つひへ

[Implementation Basics](#page-9-0) [Options and Reusing Code](#page-16-0) [Examples Using LaTeX](#page-28-0)

## Common Input Options

- **e** echo is boolean, and defaults to *true* 
	- If false, the code is not displayed
- **•** savecode is boolean and defaults to false
	- If true, the code is saved but is not displayed, sadly enough
	- Main conceptual use is for default setups for following code
- **o** codestyle is string
	- For the document as a whole, it defaults to Winput
	- It can be a style in OpenOffice, or a FancyVerbatim  $\bullet$ environment in  $\cancel{\text{FTF}}$ X

4 0 8

 $\langle \bigcap \mathbb{P} \rangle$   $\rightarrow$   $\langle \bigcap \mathbb{P} \rangle$   $\rightarrow$   $\langle \bigcap \mathbb{P} \rangle$ 

つひへ

[Implementation Basics](#page-9-0) [Options and Reusing Code](#page-16-0) [Examples Using LaTeX](#page-28-0)

# Less Common Input Options

- prompt, prom and ompt are alll string, and control the look of the prompt
	- None work for Stata
- **•** showref is boolean and defaults to *false* 
	- If there is recalled code in a block and this is true, the recalled code is displayed
- **•** codefmt is LATEX only, and requires some knowledge of the fancyvrb package
- **•** beforecode and aftercode are also LATEX only, and cause  $\text{L}T$ <sub>E</sub>X code to be placed before and after every code block

イロメ イ何 メイヨメ イヨメ

 $\Omega$ 

[Implementation Basics](#page-9-0) [Options and Reusing Code](#page-16-0) [Examples Using LaTeX](#page-28-0)

## Common Output Options

- **•** hide is boolean and defaults to false
	- If true, the output is not displayed
- **e** saveout is boolean and defaults to *false* 
	- It true, the output is saved, but not displayed
- **O** outstyle is string, and is similar to codestyle
	- For the document as a whole, it defaults to Woutput
	- It can be a style in OpenOffice, or a FancyVerbatim  $\bullet$ environment in  $\cancel{\text{ET}_F}$ X

4 0 8

 $\langle \bigcap \mathbb{P} \rangle$   $\rightarrow$   $\langle \bigcap \mathbb{P} \rangle$   $\rightarrow$   $\langle \bigcap \mathbb{P} \rangle$ 

 $\Omega$ 

[Implementation Basics](#page-9-0) [Options and Reusing Code](#page-16-0) [Examples Using LaTeX](#page-28-0)

## Less Common Output Options

- **•** results is string, and is used for using a package to insert document-type specific code
- **.** loose and tight change how series of blank lines are displayed (not too useful in Stata)
- o out fmt is LATEX only and is similar to codefmt
- beforeout and afterout are just like their counterparts for code

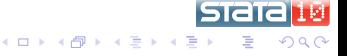

[Implementation Basics](#page-9-0) [Options and Reusing Code](#page-16-0) [Examples Using LaTeX](#page-28-0)

# Common Graphics Options

- $\bullet$  fig is boolean and defaults to false
	- $\bullet$  It *must* be specified if a figure is produced by the codeblock
	- There can be only one figure per code block
- $\bullet$  figfmt is string and specifies the type of output
	- $\bullet$  eps is a common type, though StatWeave seems to like png, which is good for visual materials only
- **•** scale is numeric and defaults to 1.0
- **.** disph and dispw are both numeric control the displayed height and width
	- These can be given in cm, in, pt, etc.
	- Scale overrides disph and dispw

**K ロ ト K 何 ト K ヨ ト K ヨ ト** 

[Implementation Basics](#page-9-0) [Options and Reusing Code](#page-16-0) [Examples Using LaTeX](#page-28-0)

## Less Common Graphics Options

- **There are also height and width options, but they do not** preserve the aspect ratio
	- These would make for smaller bitmap files, such as png
- savefig holds the figure for later display
- **•** beforefig and afterfig are LATEX only

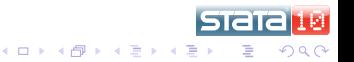

[Implementation Basics](#page-9-0) [Options and Reusing Code](#page-16-0) [Examples Using LaTeX](#page-28-0)

# Referring to Code

- Besides code chunks, there are other tags
- coderef will reuse code by its label
	- The code is executed once again
- recall thing will recall saved chunks using the chunk's label
	- The thing can be code, out, or fig

4 0 8

[Implementation Basics](#page-9-0) [Options and Reusing Code](#page-16-0) [Examples Using LaTeX](#page-28-0)

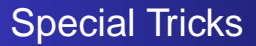

- StatWeave understands code substitution for numbered arguments
	- This can be used for defining code chunk templates which get reused
- This provides a very primitive programming interface

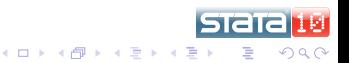

[Implementation Basics](#page-9-0) [Options and Reusing Code](#page-16-0) [Examples Using LaTeX](#page-28-0)

### Working with Expressions

- StatWeave claims it can evaluate Stata expressions
	- This is badly overstated, but should be easily fixed
- As it stands now, all it understands for expressions are egen functions(!)

<span id="page-27-0"></span>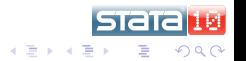

4 0 8

[Implementation Basics](#page-9-0) [Options and Reusing Code](#page-16-0) [Examples Using LaTeX](#page-28-0)

## Simple Stuff

- Since this is not interactive, it will be simple with a little explanation
- Rest assured that all output displayed below is a part of this **LAT<sub>E</sub>X** document
	- I will include the outline of the document on the conference website—it will reproduce the output, but not the formatting
		- It takes some work to integrate this so that it displays nicely on both the slides and the handouts
		- I also have many customizations for putting together blocks of lectures

**K ロ ト K 何 ト K ヨ ト K ヨ** 

51 E I

<span id="page-28-0"></span> $\Omega$ 

[Implementation Basics](#page-9-0) [Options and Reusing Code](#page-16-0) [Examples Using LaTeX](#page-28-0)

## Building Blocks

#### • Stata code is enclosed in blocks:

\begin{Statacode} some code here \end{Statacode}

#### • There are options for including and hiding code

<span id="page-29-0"></span>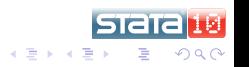

4 0 8 4 间 ×

<span id="page-30-0"></span>[Implementation Basics](#page-9-0) [Options and Reusing Code](#page-16-0) [Examples Using LaTeX](#page-28-0)

## A First Example

#### • Opening the ubiquitous auto dataset and running a regression:

- . sysuse auto
- . regress mpg weight displacement headroom

(1978 Automobile Data)

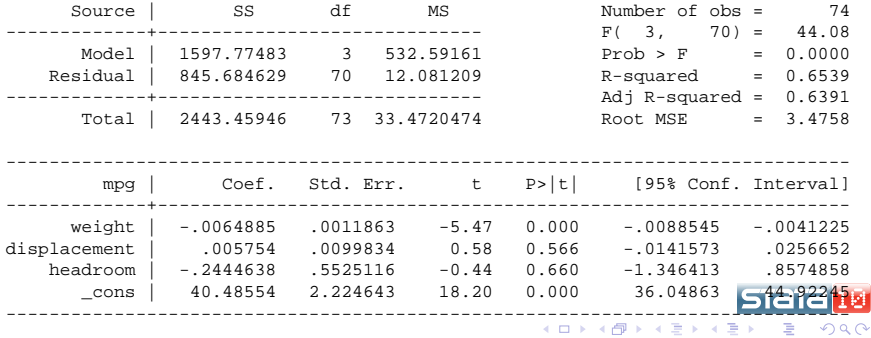

[Implementation Basics](#page-9-0) [Options and Reusing Code](#page-16-0) [Examples Using LaTeX](#page-28-0)

### Code for the First Example

• The code for the above block is just:

```
\begin{Statacode}
```
sysuse auto

regress mpg weight displacement headroom

\end{Statacode}

• For short blocks, all is quite simple

<span id="page-31-0"></span>512 I

[Implementation Basics](#page-9-0) [Options and Reusing Code](#page-16-0) [Examples Using LaTeX](#page-28-0)

## A Graph

#### • Here is an example of a graph:

- . twoway (scatter mpg weight if !foreign) ///
- . (scatter mpg weight if foreign), ///
- . legend(order(1 "US" 2 "Non-US"))

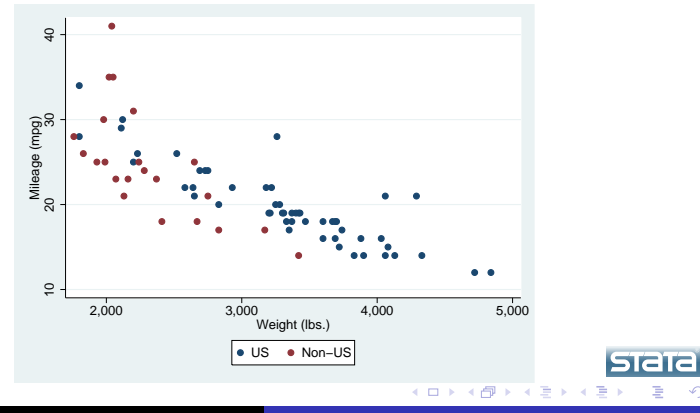

 $2Q$ 

[Implementation Basics](#page-9-0) [Options and Reusing Code](#page-16-0) [Examples Using LaTeX](#page-28-0)

### Code for the Graph

- $\bullet$  Ideally, the code for the graph is also simple: \begin{Statacode}[fig] twoway (scatter mpg weight if !foreign) /// (scatter mpg weight if foreign), /// legend(order(1 "US" 2 "Non-US")) \end{Statacode}
- In reality, life is not so simple when working with pdftex
	- We'll see a workaround in a bit

**≮ロト ⊀ 何 ト ⊀ ヨ ト ⊀ ヨ ト** 

つひへ

[Implementation Basics](#page-9-0) [Options and Reusing Code](#page-16-0) [Examples Using LaTeX](#page-28-0)

#### A Little Bit of Mata

#### • Here is an example from the Mata manual

```
. mata
. X = (76, 53, 48 \mid 53, 88, 46 \mid 48, 46, 63). Xi = invsym(X). Xi
.
[symmetric]
                  1 2 3
       +----------------------------------------------+
 1 | .0298458083 |
 2 | -.0098470272 .0216268926 |
 3 | -.0155497706 -.0082885675 .0337724301 |
            +----------------------------------------------+
```
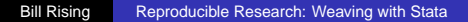

**Stata** 

B

 $2Q$ 

イロト イ押 トイヨ トイヨ トー

[Implementation Basics](#page-9-0) [Options and Reusing Code](#page-16-0) [Examples Using LaTeX](#page-28-0)

#### Continuing with Mata

#### • This continues the last computation and quits Mata

- $. Xi * X$
- . end

1 2 3 +----------------------------------------------+ 1 | 1 -1.11022e-16 -1.11022e-16 | 2 |  $-1.11022e-16$  1 0  $3$  | 0 0 0 1 | +----------------------------------------------+

> **Stata** 4 ロ ) (何 ) (日 ) (日 ) B  $2Q$

[Implementation Basics](#page-9-0) [Options and Reusing Code](#page-16-0) [Examples Using LaTeX](#page-28-0)

### Note on the Last Two Slides

- **•** Even though we were working in Mata, the input was split across the two slides
- This illustrates that each block starts where the previous block stopped
- So... no worry about losing track of where you are

<span id="page-36-0"></span>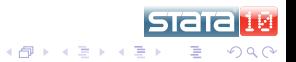

4 0 8

[Implementation Basics](#page-9-0) [Options and Reusing Code](#page-16-0) [Examples Using LaTeX](#page-28-0) **[Gotchas](#page-37-0)** 

## Working with Graphs and pdftex

- Statweave is a bit heavy-handed when trying to make pdf documents—it will not allow making an eps file
	- pdftex doesn't understand eps files, but there is a built-in epstopdf converter with all modern  $ET$  $\vdash$  $X$  distributions
- The trick is to make an eps file, and then use Stata to use internal tools to convert it

<span id="page-37-0"></span>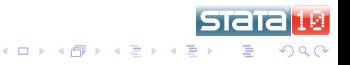

[Implementation Basics](#page-9-0) [Options and Reusing Code](#page-16-0) [Examples Using LaTeX](#page-28-0) **[Gotchas](#page-37-0)** 

## Input and Output

- As mentioned above, the behavior of StatWeave is much more SAS-like than Stata-like, because it gathers all output from a code chunk together
- The workaround is simple, though unfriendly: simply enclose each line in its own Statacode environment
	- Not nice, but workable

4 0 8

[Implementation Basics](#page-9-0) [Options and Reusing Code](#page-16-0) [Examples Using LaTeX](#page-28-0) **[Gotchas](#page-37-0)** 

#### Input and Output Example, Part I

#### • All together

- . sum mpg
- . tab foreign, sum(mpg)

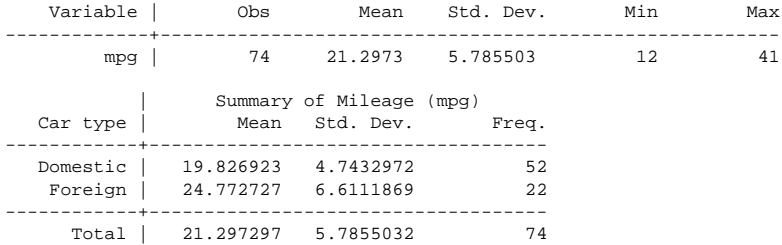

**K ロ ト K 何 ト K ヨ ト K ヨ ト** 

**STATA** 

ă

 $2Q$ 

[Implementation Basics](#page-9-0) [Options and Reusing Code](#page-16-0) [Examples Using LaTeX](#page-28-0) **[Gotchas](#page-37-0)** 

#### Input and Output Example, Part II

#### • Splitting the lines into separate chunks

. sum mpg

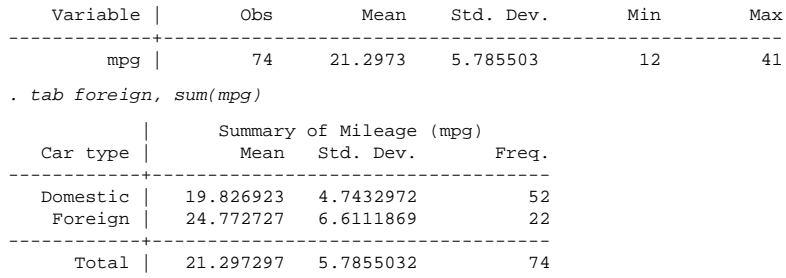

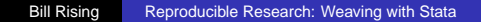

Istata

<span id="page-40-0"></span>ă

 $2Q$ 

**K ロ ト K 何 ト K ヨ ト K ヨ ト** 

[What We've Seen](#page-41-0)

#### What We've Seen

- Embedding code in documents
- Being able to rerender output quite simply
- A few rough edges—but these are fixable

<span id="page-41-0"></span>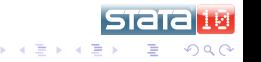

 $\leftarrow$